# **Shortcourse Membuat Aplikasi Keranjang Belanja**

### **Muhammad Miftakul Amin**

*mafis\_amin@yahoo.com http://mafisamin.web.ugm.ac.id http://masamin.darmajaya.ac.id* 

#### *Lisensi Dokumen:*

*Copyright © 2003-2009 IlmuKomputer.Com Seluruh dokumen di IlmuKomputer.Com dapat digunakan, dimodifikasi dan disebarkan secara bebas untuk tujuan bukan komersial (nonprofit), dengan syarat tidak menghapus atau merubah atribut penulis dan pernyataan copyright yang disertakan dalam setiap dokumen. Tidak diperbolehkan melakukan penulisan ulang, kecuali mendapatkan ijin terlebih dahulu dari IlmuKomputer.Com.* 

#### **Salam jumpa.**

Assalamu'alaikum Wr., Wb.

Terlebih dahulu, penulis akan memberikan informasi singkat tentang aplikasi yang akan dibangun.

#### **Tentang Shoping Cart**

Aplikasi Keranjang Belanja (*Shoping Cart)* sering anda temui jika anda sering duduk di depan komputer yang terhubung dengan internet. Jika anda pernah mengunjungi situs amazon.com, di sana akan anda temui aplikasi yang serupa, tetapi dengan kekayaan fitur yang kompleks tentunya.

Anda tertarik untuk bisa membuat aplikasi yang serupa ? Tidak banyak syarat yang harus dipenuhi, dengan bekal kemauan dan tekad yang bulat, ditopang dengan ketekunan dan keuletan, yakinlah anda mampu untuk membangunnya. Tetapi ingat anda tentu harus sudah mengerti dasar-dasar perancangan sistem, seperti sistem basis data, perintah SQL, serta Algoritma Pemrograman, Struktur data, dan konsep jaringan komputer. Sedikit syarat tetapi banyak juga jika disebutkan. Demikian juga harapan penulis, sedikit yang tertulis dalam modul ini, tetapi mudah-mudahan berbuah banyak manfaat. Amiin.

Materi yang disajikan dalam workshop ini memberikan gambaran tentang bagaimana membangun sebuah aplikasi shopping cart/keranjang belanja *step by step*. Penulis hanya menyajikan aplikasi yang dijalankan di sisi *end-user* saja, mengingat keterbatasan sumber daya waktu untuk bisa menyajikan seluruhnya secara sempurna. Tetapi tidak perlu berkecil hati, karena setelah anda mampu membuat aplikasi *end-user* ini, anda akan mampu membuat aplikasi di sisi admin nantinya.

Wassalamu'alaikum Wr., Wb. Penulis

#### **Perancangan Sistem**

#### **1. Event List**

Event list merupakan gambaran bagaimana sebuah aplikasi bekerja dengan urutan-urutan kerja tertentu. Shopping cart yang dibangun nantinya mampu memenuhi fungsi sebagai berikut :

- o Mengelola data kategori produk
- o Mengelola daftar produk
- o Keranjang belanja yang berisi produk yang akan dibeli user
- o Meyimpan data pembelian yang dilakukan user

Adapun event list dapat digambarkan secara skematik sebagai berikut :

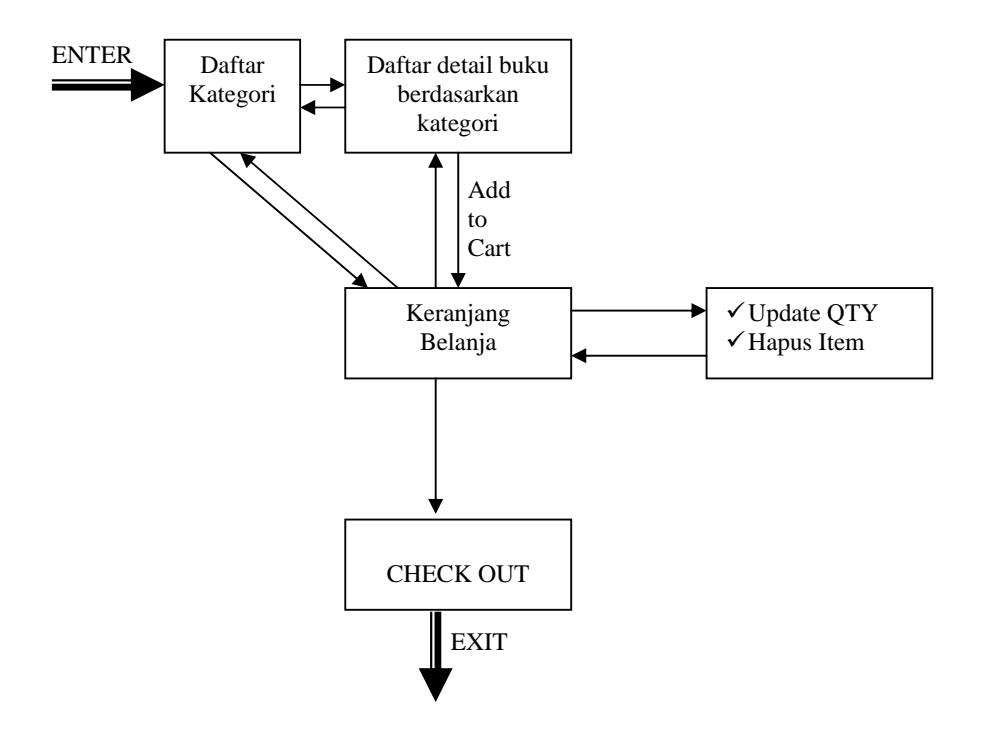

Dari skema di atas, seorang user dapat berpindah dari satu halaman ke halaman yang lain. Pertama kali aplikasi berjalan akan ditampilkan daftar kategori produk. Kemudian user dapat memilih sebuah kategori, untuk kemudian ditampilkan daftar produk berdasarkan kategori yang dipilih. Selanjutnya user dapat memilih salah satu produk untuk ditambahkan ke keranjang belanja.

Setelah user memilih beberapa produk, maka keranjang belanja akan berisi produk yang akan dibeli. Di sini user dapat menghapus satu item barang megubah jumlah pembelian barang.

Setelah proses di atas dilalui, maka user dapat melakukan checkout untuk merekam daftar pembelian ke server database.

# **IlmuKomputer.Com** tkatlah tinu dengan menuliskannya

#### **2. Desain Database**

Untuk memenuhi kebutuhan di atas diperlukan sebuah database yang berisi table sebagai berikut :

1. categories

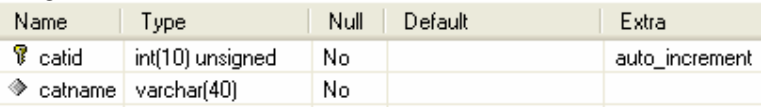

Jika anda terbiasa dengan perintah SQL, anda dapat membuatnya dengan mengetikan perintah SQL DDL, sebagai berikut :

```
CREATE TABLE categories (
```

```
 catid int(10) unsigned NOT NULL auto_increment, 
  catname varchar(40) NOT NULL default '', 
  PRIMARY KEY (catid) 
) TYPE=MyISAM;
```
2. books

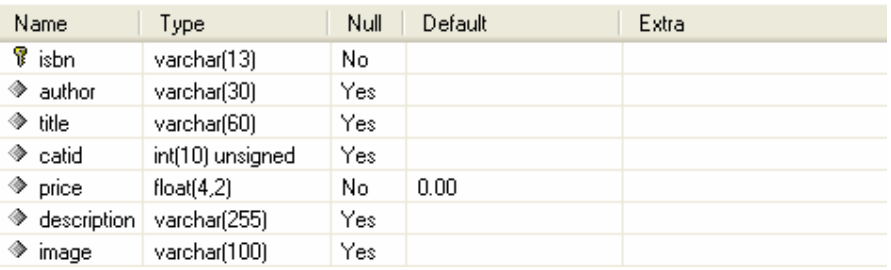

#### CREATE TABLE books (

 isbn varchar(13) NOT NULL default '', author varchar(30) default NULL, title varchar(60) default NULL, catid int(10) unsigned default NULL, price float(4,2) NOT NULL default '0.00', description varchar(255) default NULL, image varchar(100) default NULL, PRIMARY KEY (isbn) ) TYPE=MyISAM;

# **IlmuKomputer.Com** tkattah ilmu dengan menuliskannya

#### 3. customers

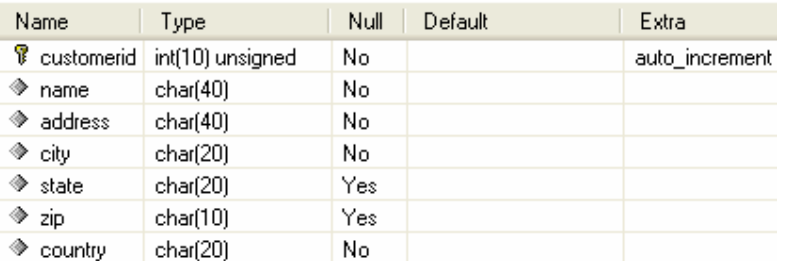

#### CREATE TABLE customers (

 customerid int(10) unsigned NOT NULL auto\_increment, name char(40) NOT NULL default '', address char(40) NOT NULL default '', city char(20) NOT NULL default '', state char(20) default NULL, zip char(10) default NULL, country char(20) NOT NULL default '', PRIMARY KEY (customerid) ) TYPE=MyISAM;

#### 4. orders

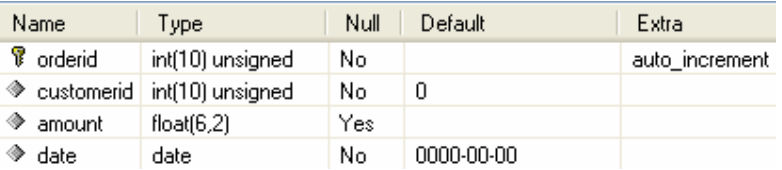

#### CREATE TABLE orders (

 orderid int(10) unsigned NOT NULL auto\_increment, customerid int(10) unsigned NOT NULL default '0', amount float(6,2) default NULL, date date NOT NULL default '0000-00-00', PRIMARY KEY (orderid) ) TYPE=MyISAM;

# **IlmuKomputer.Com** tkattah ilmu dengan menuliskannya

#### 5. order\_items

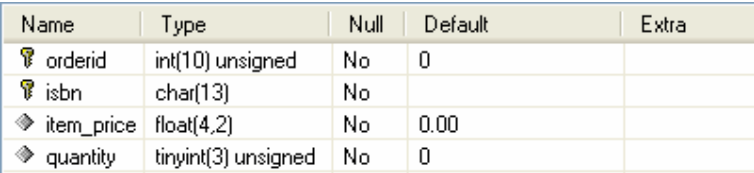

#### CREATE TABLE order\_items (

 orderid int(10) unsigned NOT NULL default '0', isbn char(13) NOT NULL default '', item\_price float(4,2) NOT NULL default '0.00', quantity tinyint(3) unsigned NOT NULL default '0', PRIMARY KEY (orderid,isbn) ) TYPE=MyISAM;

Sehingga akan diperoleh objek database dan relasi table sebagai berikut :

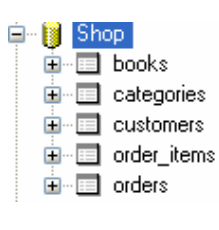

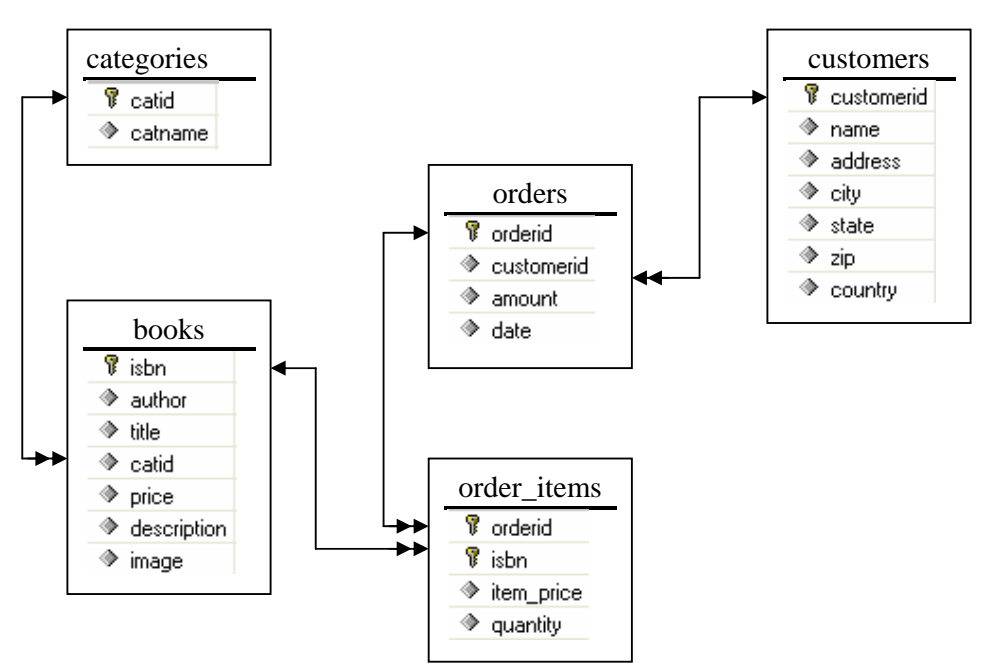

#### **3. Script Program**

Script program yang diperlukan adalah sebagai berikut :

File yang ada di aplikasi shopping cart

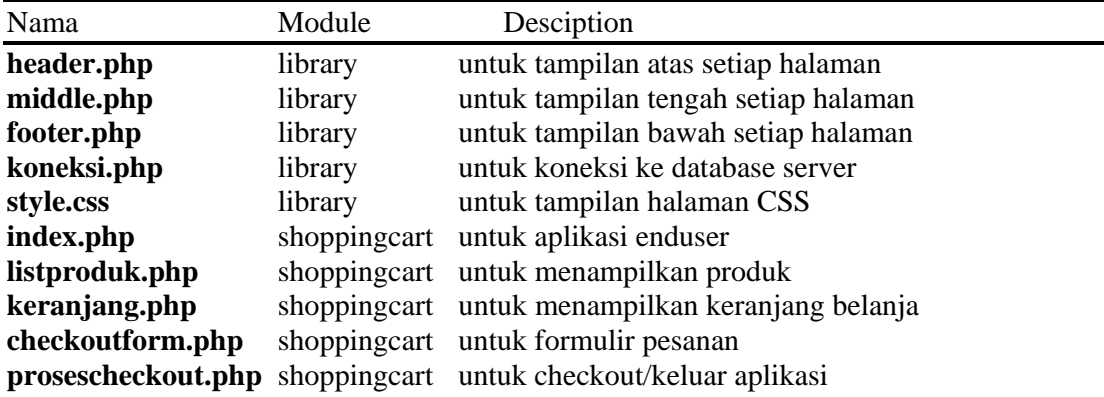

#### **4. Membangun aplikasi**

Buat struktur folder seperti berikut :

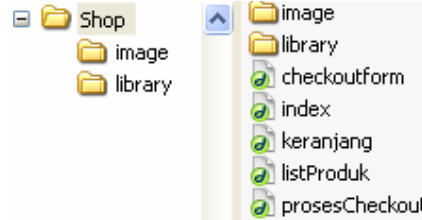

Untuk membuat aplikasi tulis script berikut melalui editor yang anda miliki. **1) header.php** 

```
<html> 
<head> 
       <title>Book Store</title> 
       <meta http-equiv="Content-Type" content="text/html; charset=iso-8859-1"> 
       <link href="library/Style.css" rel="stylesheet" type="text/css"> 
</head> 
<body bgcolor="#B6B7CB"> 
  <table bgcolor="#F9F9F9" width="600" border="0" align="center" cellpadding="10" 
 cellspacing="0"> 
  <tr> 
  <td align="center"><h2><font color="#3E5E89">.:: Book Store ::.</font></h2></td> 
 \langletr>
</table>
```
# **IlmuKomputer.Com** tkatiah timu dengan menuliskannya

#### **2) middle.php**

```
<table bgcolor="#2d4a97" width="600" border="0" align="center" cellpadding="10" 
     cellspacing="0"> 
   <tr> 
     <td bgcolor="#3E5E89" align="center"> 
       <a class="underline" href="index.php"> 
       <img src="image/BP_CATEGORY.gif" width="134" height="34" border="0"> 
       </a> 
       <a class="underline" href="keranjang.php"> 
       <img src="image/BP_CART.gif" width="134" height="34" border="0"> 
       </a> 
       <a class="underline" href="checkoutform.php"> 
       <img src="image/BP_CHECKOUT.gif" width="134" height="34" border="0"> 
       </a> 
     \langle t \cdot d \rangle\langletr>
</table>
```
#### **3) footer.php**

```
<table bgcolor="#3E5E89" width="600" border="0" align="center" cellpadding="10" 
     cellspacing="0"> 
  <tr> 
    <td align="center"> 
    <p><font color="#FFFFCC">Version 1.0.1 Copy Right@2006 Powered by Miftakh 
       Allright Reserved</font></p> 
   \langle t \rangle\langle/tr>
</table> 
</body> 
</html>
```
#### **4) koneksi.php**

```
<?php 
// database connection configuration 
$dbHost = 'localhost'; 
$dbUser = 'root'; 
$dbPass = ''; 
$dbName = 'Shop'; 
// koneksi ke server 
$koneksi=mysql_connect($dbHost,$dbUser,$dbPass); 
if(!$koneksi){ 
        echo "Ada Kesalahan ".mysql_error(); 
        exit; 
        } 
// memilih database 
$database=mysql_select_db($dbName,$koneksi); 
if(!$database){ 
        echo "Ada Kesalah ".mysql_error(); 
        exit; 
        } 
?>
```
### **IlmuKomputer.Com** tkatiah iinu dengan menuliskannya

#### **5) style.css**

```
/* CSS Document */ 
<STYLE> 
a.menu_left:link {color: #FF0000; text-decoration: none} 
a.menu_left:visited {color: #FF0000; text-decoration: none} 
a.menu_left:hover {text-decoration: underline; color=#000000} 
a.menu_left:hover {background: orange} 
a.menu_left {font-family: sans-serif; font-size: 12pt} 
a.underline:link {color: #ffffcc; text-decoration: none} 
a.underline:visited {color: #ffffcc; text-decoration: none} 
a.underline:hover {text-decoration: underline} 
a.underline:hover {color:#ffcc00} 
a.underline {font-family: sans-serif; font-size: 12pt} 
table{border-collapse:collapse}; 
BODY { 
        SCROLLBAR-FACE-COLOR: #2d4a97; 
        SCROLLBAR-HIGHLIGHT-COLOR: #7981b3; 
        SCROLLBAR-SHADOW-COLOR: #ffffff; 
        SCROLLBAR-ARROW-COLOR: #7981b3 
} 
< / STYLE >6) index.php 
<? 
session_start(); 
if(!session_is_registered("cart_isbn")){ 
       session_register("cart_isbn"); 
       session_register("cart_judul"); 
        session_register("cart_image"); 
        session_register("cart_price"); 
        session_register("cart_qty"); 
        session_register("cart_subtotal"); 
       session_register("total"); 
        $cart_isbn=array(); 
        $cart_judul=array(); 
        $cart_image=array(); 
        $cart_price=array(); 
        $cart_qty=array(); 
        $cart_subtotal=array(); 
} 
require_once("library/header.php"); 
require_once("library/middle.php"); 
require_once("library/koneksi.php"); 
$strsql="SELECT * FROM categories"; 
$query=mysql_query($strsql,$koneksi); 
//membuat table 
echo "<table align=center bgcolor=#F1F2F3 width=600 border=1 cellspacing=0 
cellpadding=10> 
        <tr> 
        <th colspan=2>DAFTAR KATEGORI BUKU</th> 
       \langle/tr>
        <tr><td>Silahkan Pilih Kategori : <br>";
```
tkatlah ilmu dengan menuliskannya

```
while($data=mysql_fetch_array($query)){ 
        echo "<a class=menu_left 
href=listProduk.php?id=$data[catid]>$data[catname]</a><br>"; 
} 
echo "</td></tr>
       </table>"; 
require_once("library/footer.php"); 
?>
```
#### **7) listproduk.php**

```
<? 
session_start(); 
require_once("library/header.php"); 
require_once("library/middle.php"); 
require_once("library/koneksi.php"); 
$strsql="SELECT books.*, categories.catname 
         FROM books, categories 
         WHERE books.catid=categories.catid 
         AND books.catid='$id'"; 
$query=mysql_query($strsql,$koneksi); 
$recordcount=mysql_num_rows($query); 
if($recordcount<1){ 
        echo "<center>Untuk Kategori ini belum ada</center>"; 
        } 
//membuat table 
echo "<table align=center bgcolor=#F2F2F9 width=600 border=1 bordercolor=#3E5E89 
cellspacing=0 cellpadding=10> 
        <tr> 
        <th colspan=2>DAFTAR BUKU </th> 
       \langletr>";
while($data=mysql_fetch_array($query)){ 
        echo "<tr> 
               <td> 
                      ISBN : $data[isbn]<br> 
                      Pengarang : $data[author]<br> 
                      Judul : $data[title]<br> 
                      Harga : $.$data[price]<br> 
                      Deskripsi : Rp.$data[description] 
              \lt/td>
               <td> 
                      Kategori : $data[catname]<br> 
                      <img src=image/$data[image]><br><br> 
                       <a class=menu_left 
href=Keranjang.php?isbn=$data[isbn]&price=$data[price]&qty=1&subtotal=$data[price]>
<img src=image/add-to-cart.gif> </a> 
              \lt/\text{td}\langletr>";
} 
echo "</table>"; 
require_once("library/footer.php"); 
?>
```
### **IlmuKomputer.Com** tkatiah iinu dengan menuliskannya

#### **8) keranjang.php**

```
<? 
session_start(); 
require_once("library/header.php"); 
require_once("library/middle.php"); 
require_once("library/koneksi.php"); 
//jika aksi update item dipilih 
if ((sizeof($cart_isbn)>0) && ($aksi=="update")){ 
        for($i=0;$i<sizeof($cart_isbn);$i++){ 
               array_splice($cart_qty,$i,1,$jml[$i]); 
        } 
} 
//jika aksi hapus dipilih 
if ((!empty($isbn)) && ($aksi=="hapus")){ 
        for($i=0;$i<sizeof($cart_isbn);$i++){ 
               if($cart_isbn[$i]==$isbn){ 
                      array_splice($cart_isbn,$i,1); 
                      array_splice($cart_judul,$i,1); 
                      array_splice($cart_price,$i,1); 
                      array_splice($cart_qty,$i,1); 
                      array_splice($cart_subtotal,$i,1); 
                      break; 
 } 
        } 
echo "<center><h2>Data Item telah dihapus dari keranjang belanja</h2></center>"; 
require_once("library/footer.php"); 
exit; 
} 
//jika keranjang masih kosong 
//tampilkan pesan kosong 
if ((sizeof($cart_isbn)<1) && (empty($isbn))){ 
       echo "<center><h2>Keranjang Belanja anda masih kosong</h2></center>";
        require_once("library/footer.php"); 
        exit; 
} 
// mengecek apakah buku yang akan dibeli 
// telah ada di dalam keranjang 
// jika sudah ada tampilkan pesan 
// jika belum ada masukkan datanya ke array/keranjang 
if(in_array($isbn, $cart_isbn)){ 
       echo "<center><h2>Data sudah ada di keranjang Belanja</h2></center>";
        require_once("library/footer.php"); 
        exit; 
}else{ 
        if(!empty($isbn)){ 
               array_push($cart_isbn,$isbn); 
               array_push($cart_price,$price); 
               array_push($cart_qty,$qty); 
               array_push($cart_subtotal,$subtotal); 
        } 
}
```
tkatiah iinu dengan menuliskannya

```
//penomoran item barang dan totalPembelian 
$nomor=0; 
$total=0; 
//membuat table untuk judul keranjang belanja 
echo "<table align=center bgcolor=#F2F2F9 width=600 border=1 cellspacing=0 
cellpadding=10> 
        <tr> 
        <th colspan=2>KERANJANG BELANJA</th> 
       \langletr>
        </table>"; 
//membuat table untuk menampilkan data dari keranjang belanja 
//echo "<form method=get action=$PHP_SELF>"; 
echo "<form method=post action=$PHP_SELF>"; 
echo "<table align=center bgcolor=#F2F2F9 width=600 border=1 cellspacing=0 
cellpadding=0> 
       <tr>
        <th>No.</th> 
        <th>Product</th> 
        <th>QTY</th> 
        <th>Harga</th> 
        <th>Subtotal</th> 
       \langletr>";
for($i=0;$i<sizeof($cart_isbn);$i++){ 
        //mengambil field judul 
        //dari tabel buku 
        $strsql="SELECT title,image 
         FROM books 
         WHERE isbn='$cart_isbn[$i]'"; 
        $query=mysql_query($strsql,$koneksi); 
        while($data=mysql_fetch_array($query)){ 
               $cart_judul[$i]=$data[0]; 
               $cart_image[$i]=$data[1]; 
        } 
echo "<tr> 
        <td><img src=image/$cart_image[$i] width=60 height=80 border=0></td> 
        <td>$cart_isbn[$i]<br>$cart_judul[$i]</td> 
        <td><input type=text size=2 maxlength=2 name=jml[] value=$cart_qty[$i]></td> 
               <td>$cart_price[$i]</td> 
               <td>".$cart_qty[$i]*$cart_price[$i]."</td> 
               <td><a class=menu_left 
href=$PHP_SELF?aksi=hapus&isbn=$cart_isbn[$i]>[Hapus]</a></td> 
              \langle /tr>";
        $total=$total+($cart_qty[$i]*$cart_price[$i]); 
} 
//menampilkan total Pembelian 
echo "<tr> 
        <td colspan=4>Total</td> 
        <td colspan=4>$. $total</td> 
       \langle/tr>
        <tr bgcolor=#FFFFFF> 
        <input name=aksi type=hidden id=aksi value=update> 
        <td colspan=7><input type=submit name=Submit value=\"Update Qty\"></td> 
      \langle/tr>";
echo "</table>"; 
echo "</from>"; 
require_once("library/footer.php"); 
?>
```
# **IlmuKomputer.Com** tkatlah ilmu dengan menuliskannya

#### **9) checkoutform.php**

```
<?php 
session_start(); 
require_once("library/header.php"); 
require_once("library/middle.php"); 
require_once("library/koneksi.php"); 
if ((sizeof($cart_isbn)<1) && (empty($isbn))){ 
        echo "<center><h2>Keranjang Belanja anda masih kosong</h2></center>"; 
        require_once("library/footer.php"); 
        exit; 
} 
if (sizeof($cart_isbn)>0){ 
echo "<table align=center bgcolor=#F1F2F3 width=600 border=1 cellspacing=0 
cellpadding=0> 
        <tr> 
        <th>No.</th> 
        <th>Product</th> 
       $\mbox{{\sc {\small<br>th}}$>QTY${\rm<br>th}$} <th>Harga</th> 
        <th>Subtotal</th> 
       \langletr>";
for($i=0;$i<sizeof($cart_isbn);$i++){ 
        //mengambil field judul 
        //dari tabel buku 
        $strsql="SELECT title 
         FROM books 
         WHERE isbn='$cart_isbn[$i]'"; 
        $query=mysql_query($strsql,$koneksi); 
        while($data=mysql_fetch_array($query)){ 
                $cart_judul[$i]=$data[0]; 
        } 
        echo "<tr> 
               <td><br>".++$nomor."</td> 
                <td>$cart_isbn[$i]<br>$cart_judul[$i]</td> 
                <td>$cart_qty[$i]</td> 
                <td>$cart_price[$i]</td> 
                <td>".$cart_qty[$i]*$cart_price[$i]."</td> 
               \langletr>";
} 
//menampilkan total Pembelian 
echo "<tr> 
        <td colspan=4>Total</td> 
        <td colspan=3>Rp $total</td> 
       \langletr>";
echo "</table>";
} 
//form pemesanan 
echo "<form name=formCheckout method=post action=prosesCheckout.php>"; 
echo "<table align=center bgcolor=#F1F2F3 width=600 border=1 cellspacing=0 
cellpadding=0> 
        <tr> 
        <td colspan=2>Data Pemesan</td> 
       \langletr>";
```
tkatlah ilmu dengan menuliskannya

```
echo "<tr> 
       <td>Nama</td>
        <td><input name=name type=text size=25></td> 
       \langle/tr>
        <tr> 
        <td>Address</td> 
        <td><input name=address type=text size=50></td> 
       \langle/tr>
       <td>City</td>
        <td><input name=city type=text size=20></td> 
       \langle/tr>
        <td>State</td> 
        <td><input name=state type=text size=20></td> 
       \langle/tr>
        <td>Kode Pos</td> 
        <td><input name=zip type=text size=5></td> 
       \langletr>
       <td>Negara</td>
        <td><input name=country type=text size=20></td> 
       \langletr>
        <td><input name=Send type=submit id=Send value=Send></td> 
        <td><input name=Clear type=reset id=Clear value=Clear></td> 
       \langletr>
        "; 
echo "</table>"; 
echo "</form>"; 
require_once("library/footer.php"); 
?>
```
#### **10) prosescheckout.php**

```
<?php 
session_start(); 
require_once("library/header.php"); 
require_once("library/middle.php"); 
require_once("library/koneksi.php"); 
//insert customers 
$query = "insert into customers values 
            ('', '$name','$address','$city','$state','$zip','$country')"; 
    $result = mysql_query($query); 
    if (!$result){ 
        echo "Ada Kesalah ".mysql_error(); 
        exit; 
    } 
//insert orders 
$query = "select customerid from customers where 
           name = '$name' and address = '$address' 
           and city = '$city' and state = '$state' 
          and zip = '§zip' and country = '§country'';
$result = mysql_query($query); 
if(mysql_numrows($result)>0) 
        $customerid = mysql_result($result, 0, 'customerid'); 
   else{ 
       echo "Ada Kesalah ".mysql_error(); 
       exit; 
   }
```
tkatlah ilmu dengan menuliskannya

```
\text{6}date = date('Y-m-d');
$query = "insert into orders (customerid,amount,date) 
       values ($customerid, $total, '$date')"; 
$result = mysql_query($query); 
if (!$result){ 
        echo "Ada Kesalah ".mysql_error(); 
        exit; 
        } 
$query = "select orderid from orders where 
           customerid = $customerid and 
           date = '$date'"; 
$result = mysql_query($query); 
if(mysql_numrows($result)>0) 
$orderid = mysql_result($result, 0, 'orderid'); 
// insert order items 
for($i=0;$i<sizeof($cart_isbn);$i++) 
{ 
   $query = "insert into order_items values 
         ('$orderid', '$cart_isbn[$i]', '$cart_price[$i]' , '$cart_qty[$i]')"; 
$result = mysql_query($query); 
if(!$result){ 
    echo "Ada Kesalah ".mysql_error(); 
   exit; 
   } 
} 
session_unregister("cart_isbn"); 
session_unregister("cart_judul"); 
session_unregister("cart_image"); 
session_unregister("cart_price"); 
session_unregister("cart_qty"); 
session_unregister("cart_subtotal"); 
session_unregister("total"); 
session_destroy(); 
echo "<center><h2>Terima kasih atas kunjungan anda</h2></center>"; 
echo "<center><h2>.::: Nomor Order anda adalah $orderid ::.</h2></center>"; 
require_once("library/footer.php"); 
?>
```
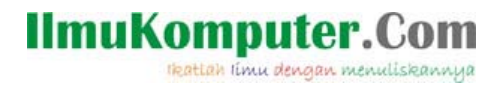

### **Implementasi Sistem**

Tahapan ini merupakan uji coba sistem yang telah dibangun. Pertama kali aplikasi dijalankan akan terlihat tampilan sebagai berikut :

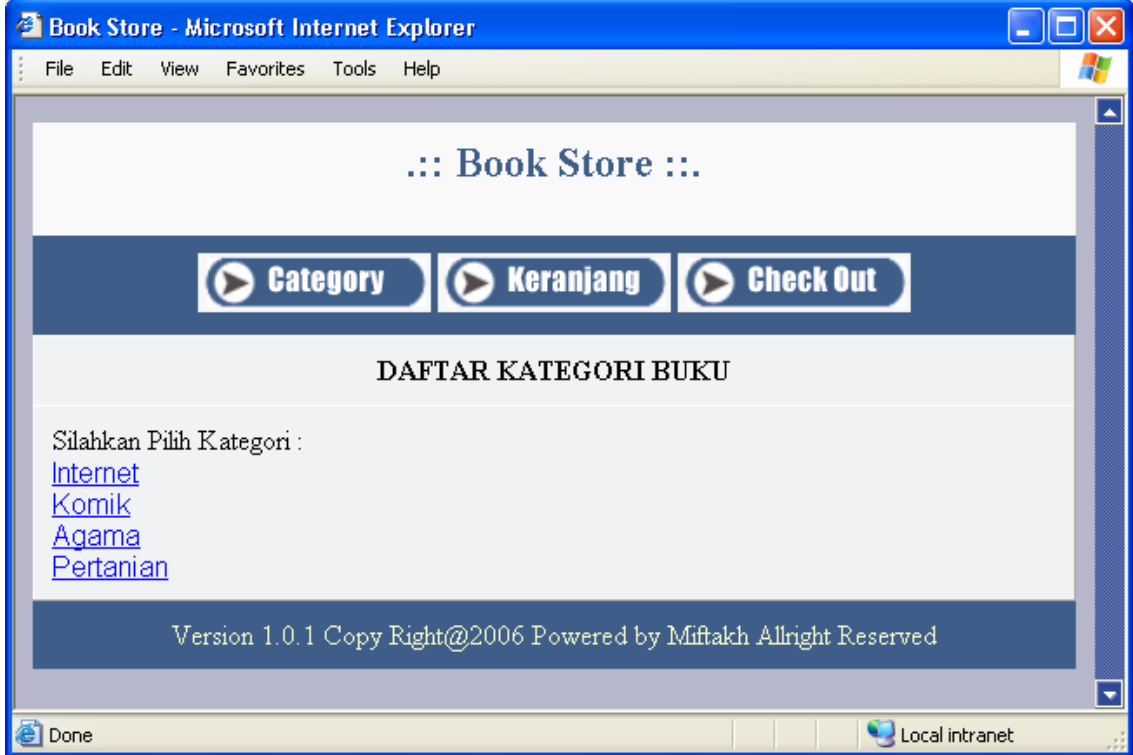

Ketika user memilih salah satu kategori, maka akan ditampilkan daftar buku berdasarkan kategori sebagai berikut :

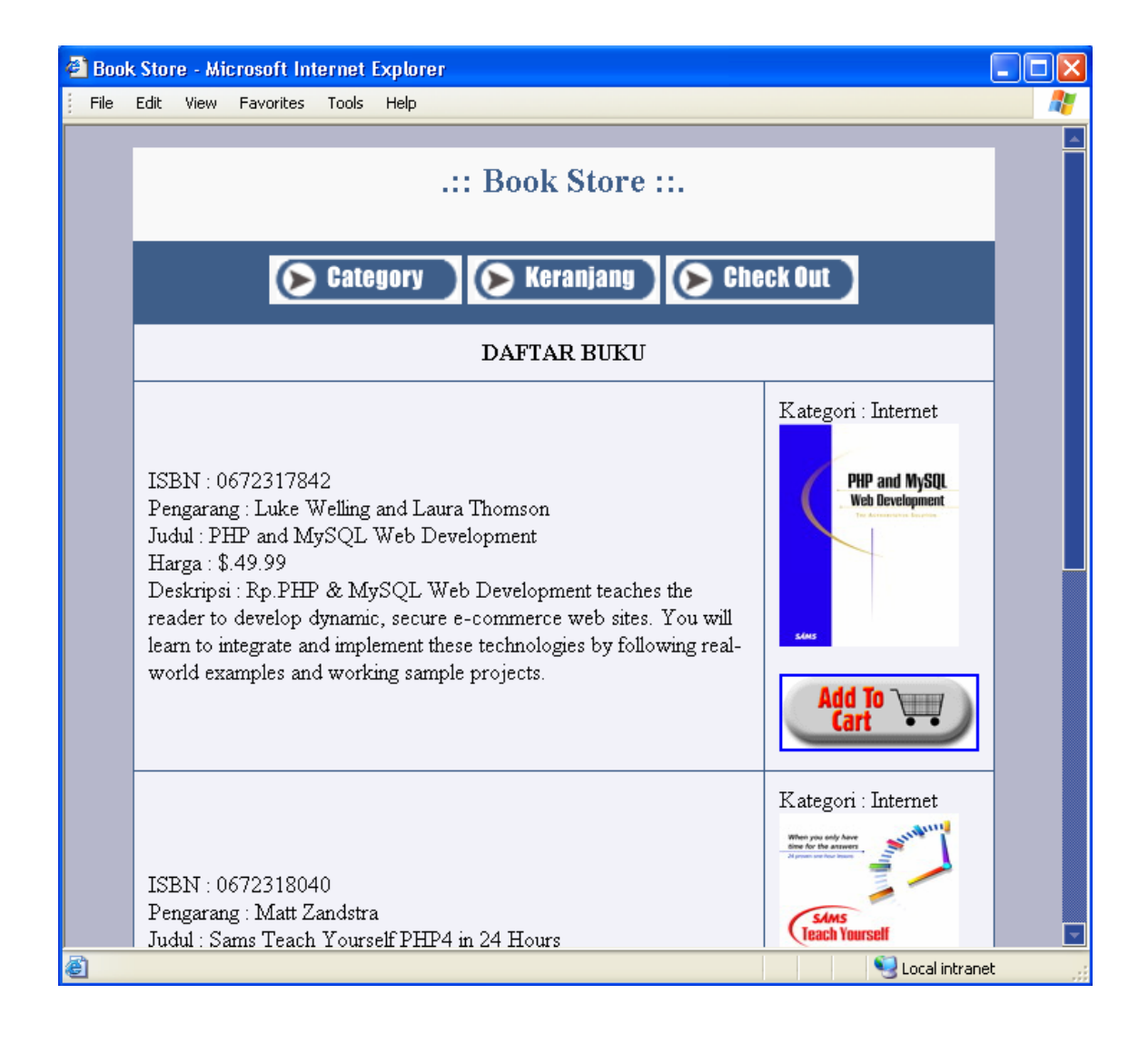

Kemudian user dapat memilih salah satu produk untuk ditambahkan ke keranjang belanja dengan mengklik tombol Add To Cart (yang ada gambar keranjang). Maka dengan sendirinya anda akan dibawa ke halaman keranjang belanja untuk melihat daftar barang yang telah dipilih.

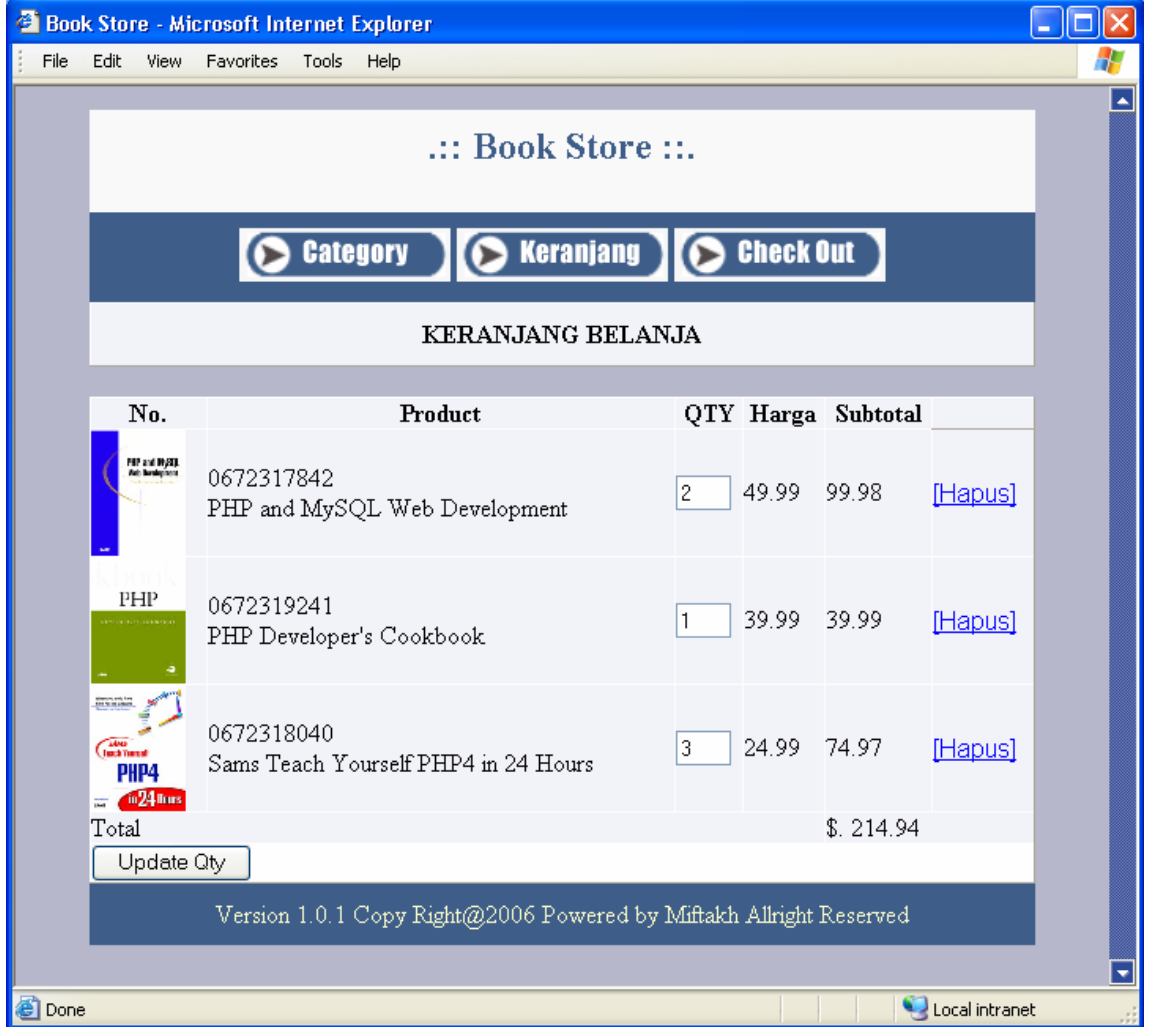

Pada halaman keranjang belanja ini, user dapat mengubah jumlah item barang yang akan dibeli dengan menekan tombol Update Qty, serta dapat membatalkan item pembelian dengan memilih link Hapus di sebelah kanan daftar item.

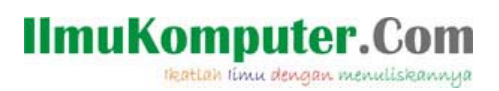

Selanjutnya ketika dirasa proses pembelian telah cukup, maka user dapat check-out dengan memilih link Check-Out di bagian atas keranjang belanja, sehingga dimunculkan form isian pemesanan.

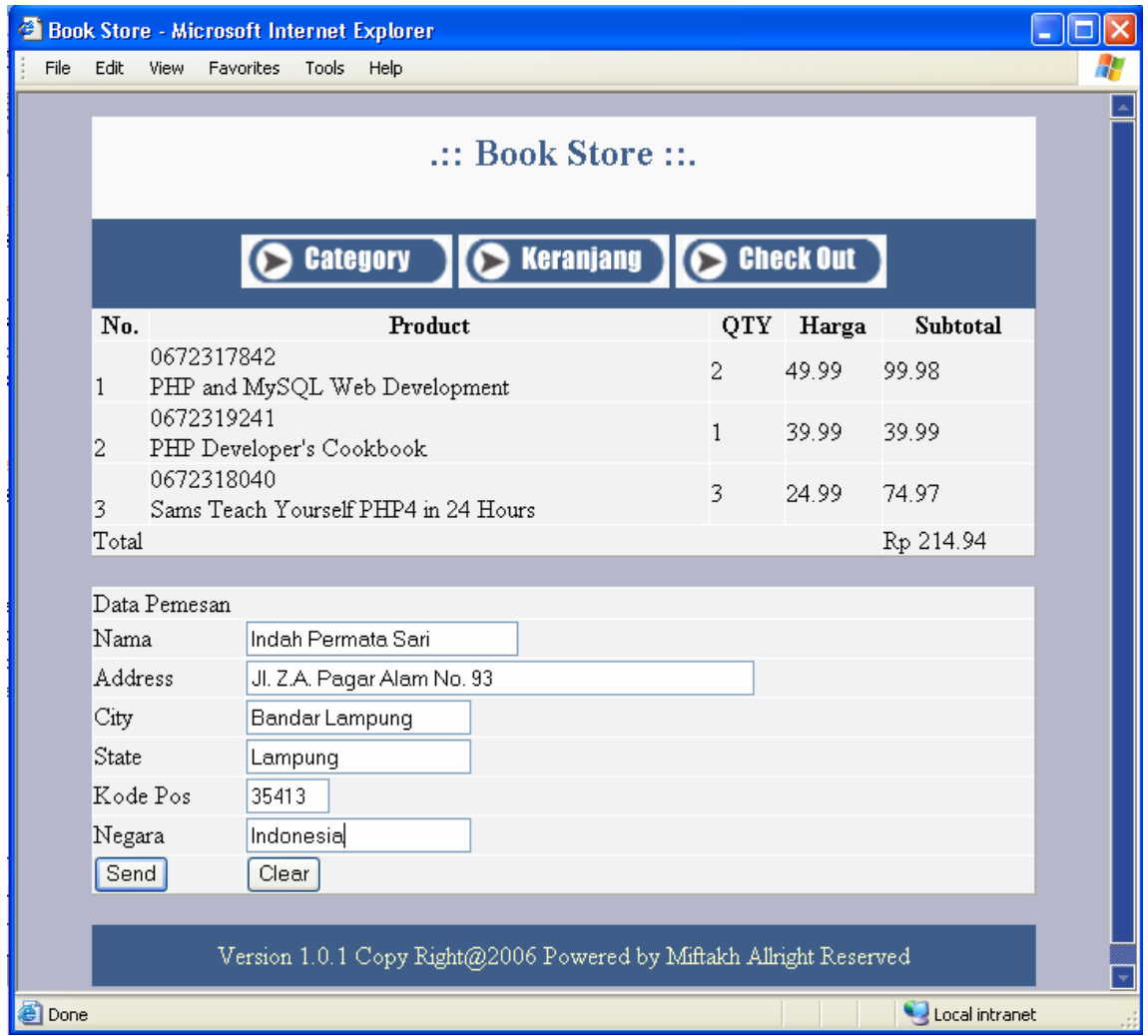

Setelah proses pengisian data pemesanan telah selesai, user dapat menekan tombol Send untuk mengirim data ke server database. Selanjutnya anda akan menerima konfirmasi mengenai data pemesanan yang telah anda kirim seperti berikut :

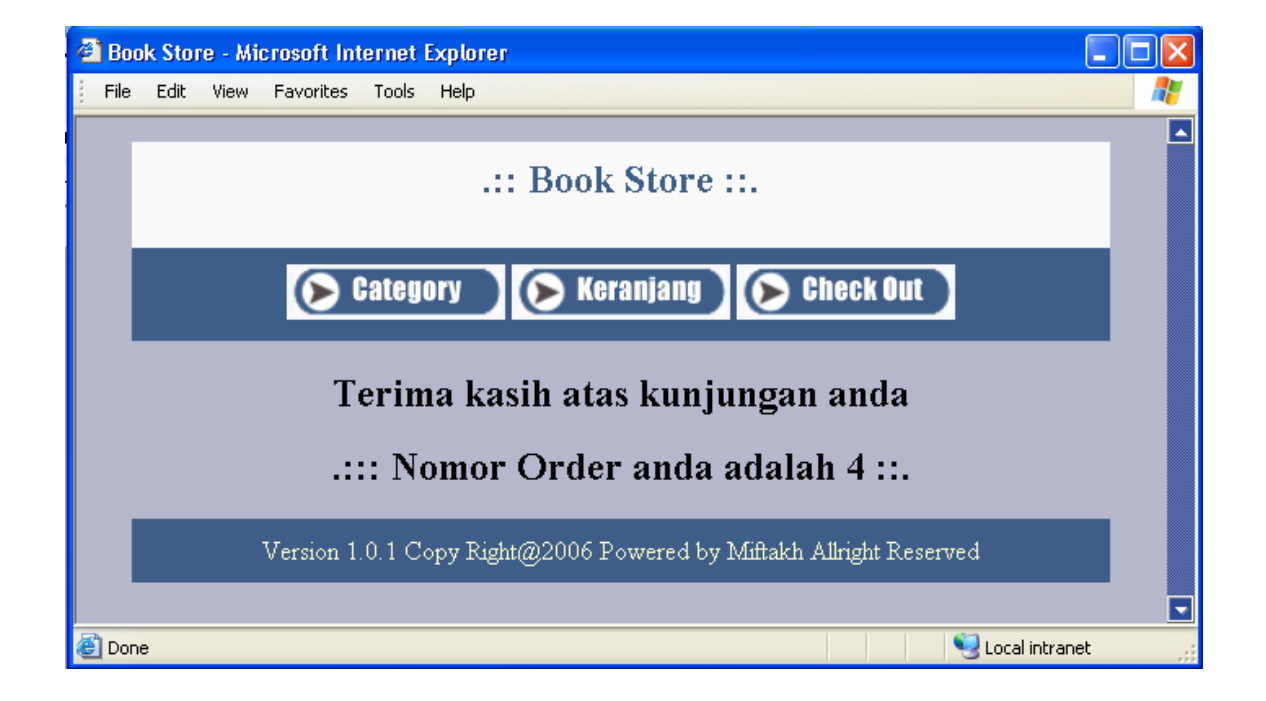

Selanjutnya anda tinggal menunggu, produk(buku) yang anda pesan sampai ke tempat anda sesuai dengan alamat yang telah anda isikan.

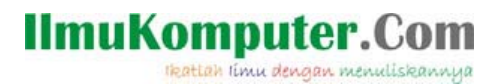

### **Biografi Penulis**

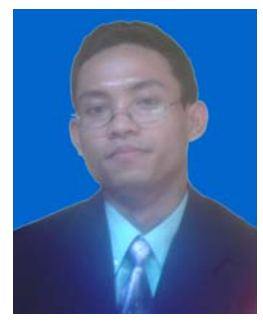

**Muhammad Miftakul Amin,** Menyelesaikan S1 di *Teknik Informatika, Universitas Teknologi Yogyakarta (UTY) tahun 2004* dan pada tahun 2008 melanjutkan study *S2 di Sistem Komputer Informatika (SKI), Department of Electrical Engineering, Universitas Gadjah Mada (UGM) Yogyakarta*. Saat ini tercatat sebagai dosen di jurusan Sistem Informasi, *Institut Bisnis dan Informatika (IBI) Darmajaya Lampung*. Kompetensi utama pada bidang *Software Engineering,* dan *Web Engineering*.

Informasi lebih lanjut tentang penulis ini dapat diperoleh melalui:

Email : mafis amin@yahoo.com

Homepage : http://mafisamin.web.ugm.ac.id http://masamin.darmajaya.ac.id